# **IP Quality Monitor**

# **Утилита синхронного тестирования**

# Руководство пользователя

версия 1.30

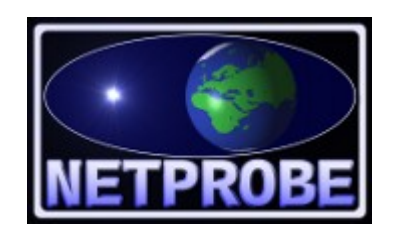

**ООО «Нетпроб» 123557, г.Москва, ул. Пресненский Вал, 27, стр.11, офис 402**

**Москва, 2020**

# <span id="page-1-0"></span>**1 Введение**

Инструкция предназначена для использования совместно с основной документацией на IP Quality Monitor (далее в тексте — IQM) от компании «Нетпроб» (далее в тексте производитель) в тех случаях, когда администратору системы необходимо выполнять синхронные тесты непосредственно с агентов, минуя систему управления.

Настоящее руководство предназначено для системных администраторов, сопровождающих IQM и пользователей, имеющих доступ к агентам. Для них требуются следующие навыки:

- уверенное понимание принципов работы IQM,
- понимание и опыт работы со стеком протоколов TCP/IP,
- знание операционной системы Linux на уровне системного администратора.

## <span id="page-1-1"></span>**2 Синхронное тестирование**

Все широкие возможности системы IQM в первую очередь ориентированы на лиц, знакомых с web-интерфейсом, то есть на самый широкий круг пользователей. Этот путь был выбран производителем IQM сознательно в целях упрощения внедрения в практику замеров качественных характеристик сети TCP/IP при экономически обоснованных затратах.

Однако, в процессе текущего сопровождения уже установленных систем IQM, производитель встретился с желанием администраторов иметь дополнительный инструмент, который позволяет проводить текущее тестирование без использования системы управления, но в то же самое время при сохранении всех возможностей агента IQM. Кроме того, достаточно часто высказывались пожелания иметь инструмент выездного тестирования качественных характеристик без доступа к системе управления. Производитель IQM, идя навстречу пожеланиям пользователей, реализовал данные возможности через утилиту **iqm-test**.

Само синхронное тестирование выполняется IQM-агентом параллельно с традиционным асинхронным (по частоте запуска или cron-таблице). Поддержка синхронного тестирования заявлена, начиная с версии 3.1159000000, однако при отсутствии в техзадании клиента, может быть не представлена в агенте. Для того, чтобы убедиться, что агент поддерживает синхронное тестирование, требуется выполнить его с ключом **--version**, по которому выдаётся информация о версии агента и поддерживаемых возможностях. Если в разделе **Features supported are**: встречается ключевое слово **USOCK**, то агент содержит нужные модули и использование утилиты **iqm-test** совместно с данным агентом возможно.

При использовании синхронного тестирования важно понимать следующее:

1. Все настройки для текущего теста передаются агенту из командной строки, либо из умолчательных значений.

2. Связь между **iqm-test** и агентом осуществляется через UNIX-сокет (на платформе windows – через эмуляцию UNIX-сокетов).

3. Результаты теста выдаются по окончании тестирования. Прерывание тестирования возможно, однако результатов при этом может не быть, либо они могут быть неточными. Если тестирование на ваш взгляд исполняется слишком долго, его можно прервать, но в следующий раз следует исправить параметры на более адекватные.

4. Разделение тестов внутри агента производится по IP-адресу сопряжённого агента и типу теста. Таким образом, с нескольких виртуальных консолей (xterm либо ssh-сессий, либо по штатному cron) возможно одновременное тестирование нескольких удалённых хостов, однако один и тот же хост рекомендуется тестировать в одно и то же время только разными

типами теста. Производитель IQM не даёт гарантии корректности результатов, если на один и тот же IP-адрес сопряжённого агента будет выполняться один и тот же тип теста в нескольких экземплярах. Для подобного режима мы рекомендуем использовать стандартные асинхронные тесты при настройке их через систему управления.

5. Результаты тестирование представляются в виде формы, которую можно разбирать сторонними утилитами при желании. Штатным выводом в обычных условиях рекомендуется пользоваться интерактивно. Возможно ведение журнала в двух формах при необходимости.

# <span id="page-2-0"></span>**3 Запуск утилиты iqm-test**

Для начала тестирования требуется запустить утилиты из традиционного shell. Например так:

### \$ **/usr/local/bin/iqm-test**

По умолчанию тестирования не производится. Это сделано специально в целях ограничения нагрузки за сеть администратором при случайном запуске. Для тестирования необходимо указать ключи командной строки (необязательно) и список сопряжённых агентов через пробел. Список ключей командной строки для настройки нужных параметров тестирования приведён в таблице 1. Если тот или иной ключ не указан, используются параметры по умолчанию, приведённые в той же таблице. Пример запуска и вывода результатов без ключей командной строки (полужирным шрифтом указан ввод пользователя системы):

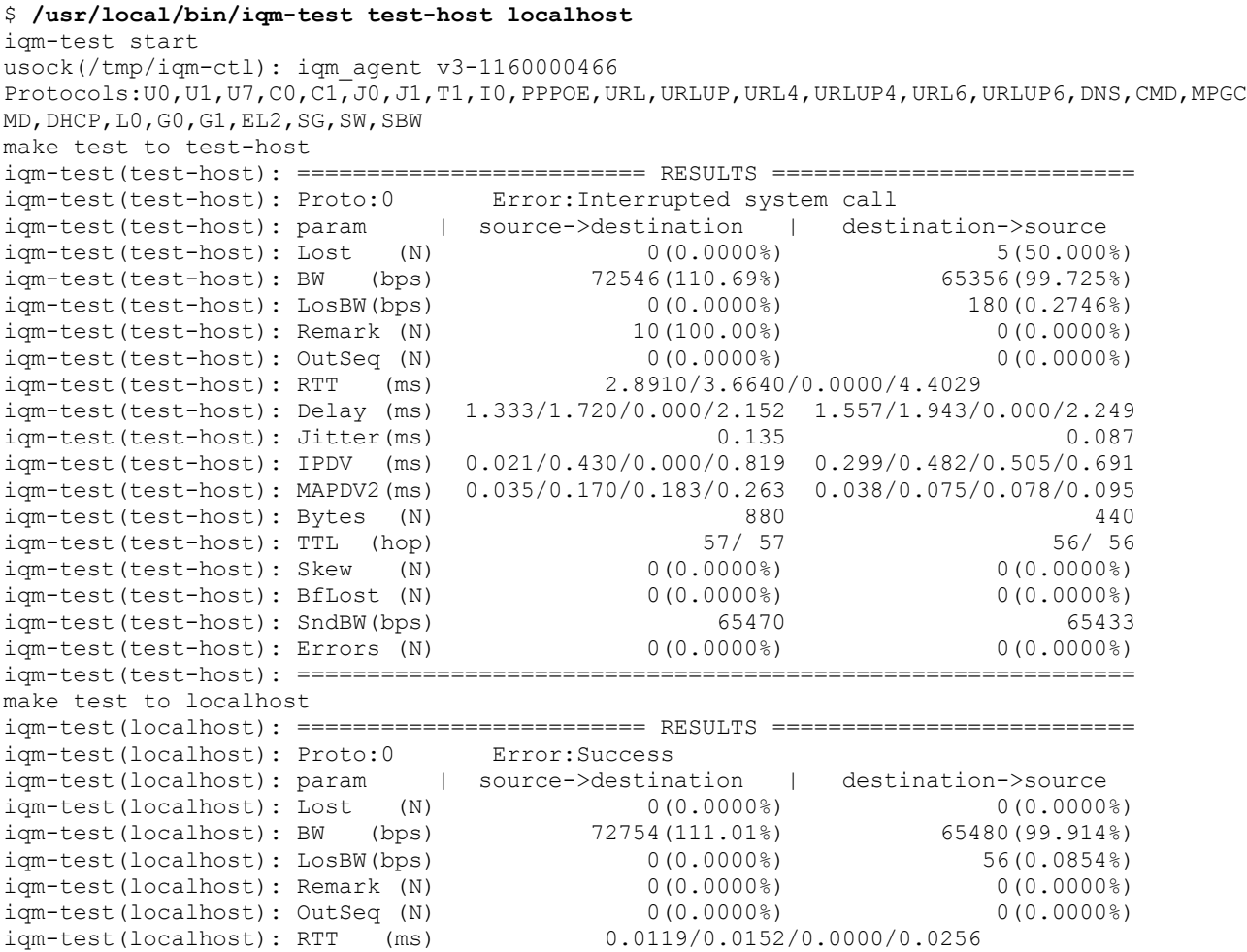

<u>ооо «НетПроб»</u> В Незаконная копичализация технала копичализация технала технала на заведения в незаходительность<br>В 22 июля 1 22 июля технала в 122 июля при найти с принядлежащего от принядлежащего от принядлежащего от пр

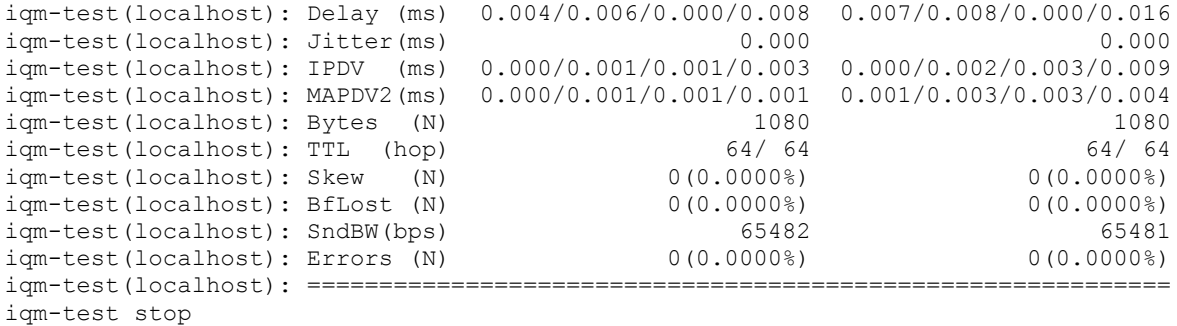

 $\mathsf{S}$ 

Как нетрудно видеть в приведённом примере, так производится тестирование двух сопряжённых агентов (**test-host** и **localhost**). Тестирование проводится последовательно в порядке приведения хостов в командной строке. Результаты выдаются на экран. Перед тестированием проводится запрос в IQM-агент о том, какой он версии и какие протоколы тестирования поддерживает, что так же выводится. Подробное описание протоколов приведено в отдельной документации. Поскольку утилита **iqm-test** выводит все характеристики качества, доступные в IQM-агент, а протоколы в реальности могут использовать не полный набор, за подробностями следует обращаться к указанной документации. Соответствие имён форматированного вывода **iqm-test** и названий качественных характеристик из системы управления IQM приведены в таблице 2. Дополнительно следует отметить, что запуск таким способом протокола тестирования PPPOE ввиду его особой природы в настоящее время не поддерживается.

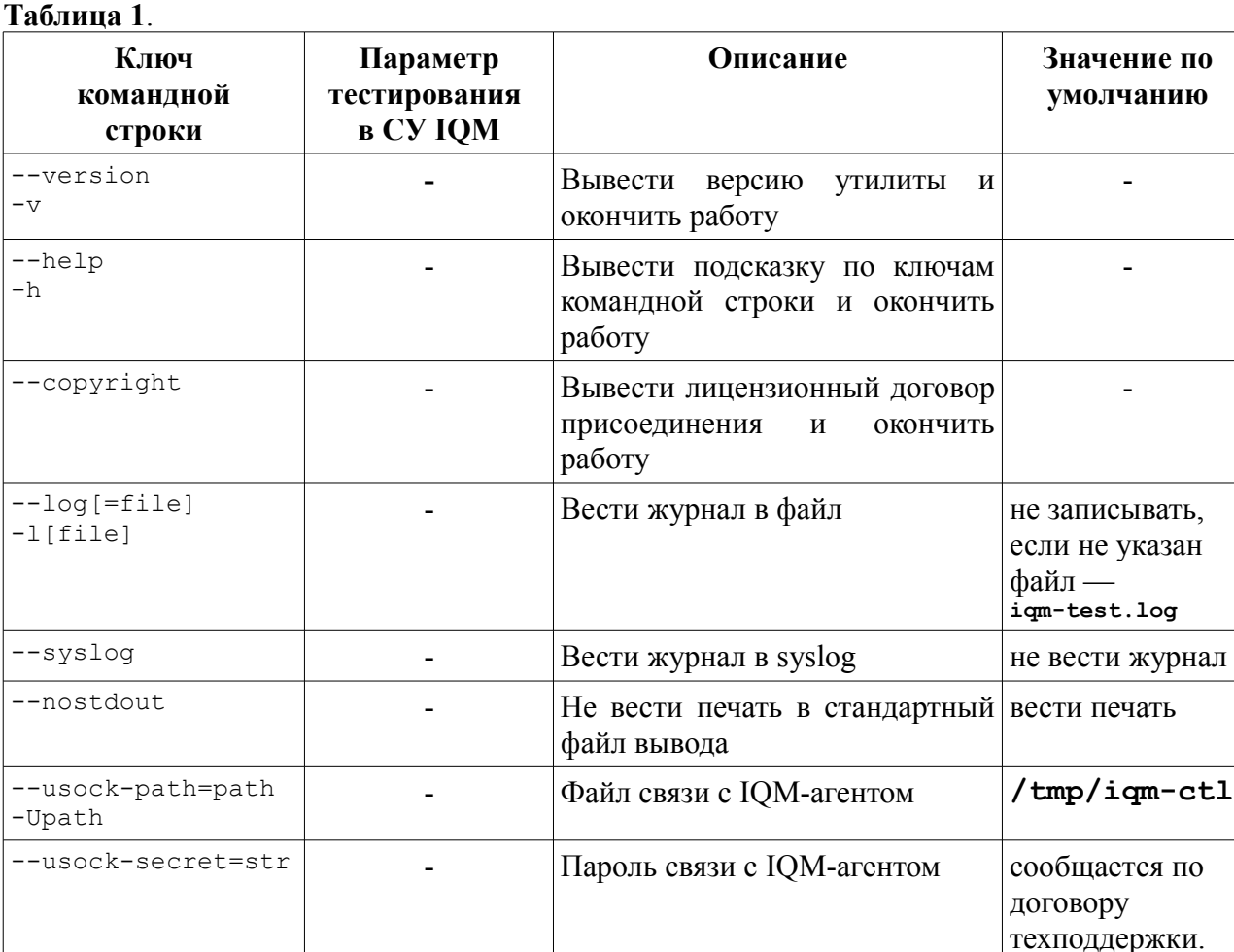

<u>[ООО «НетПроб»](http://www.net-probe.ru/)</u> Незаконная копитализация технала копита технала копита технала технала на незаконная копита техн<br>Принадлежащего общество от принадлежащего от принадлежащего от принадлежащего от принадлежащего от принадле

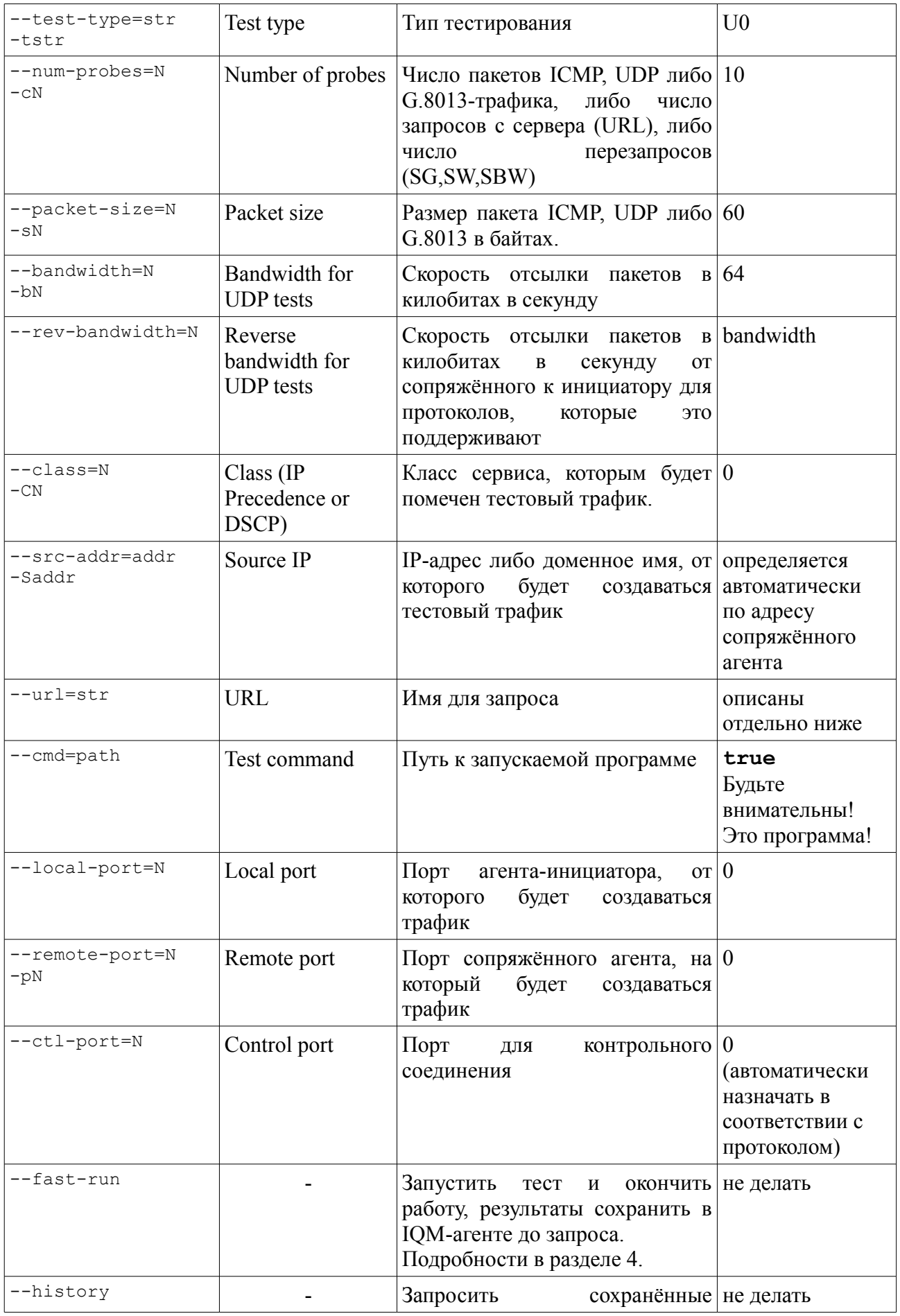

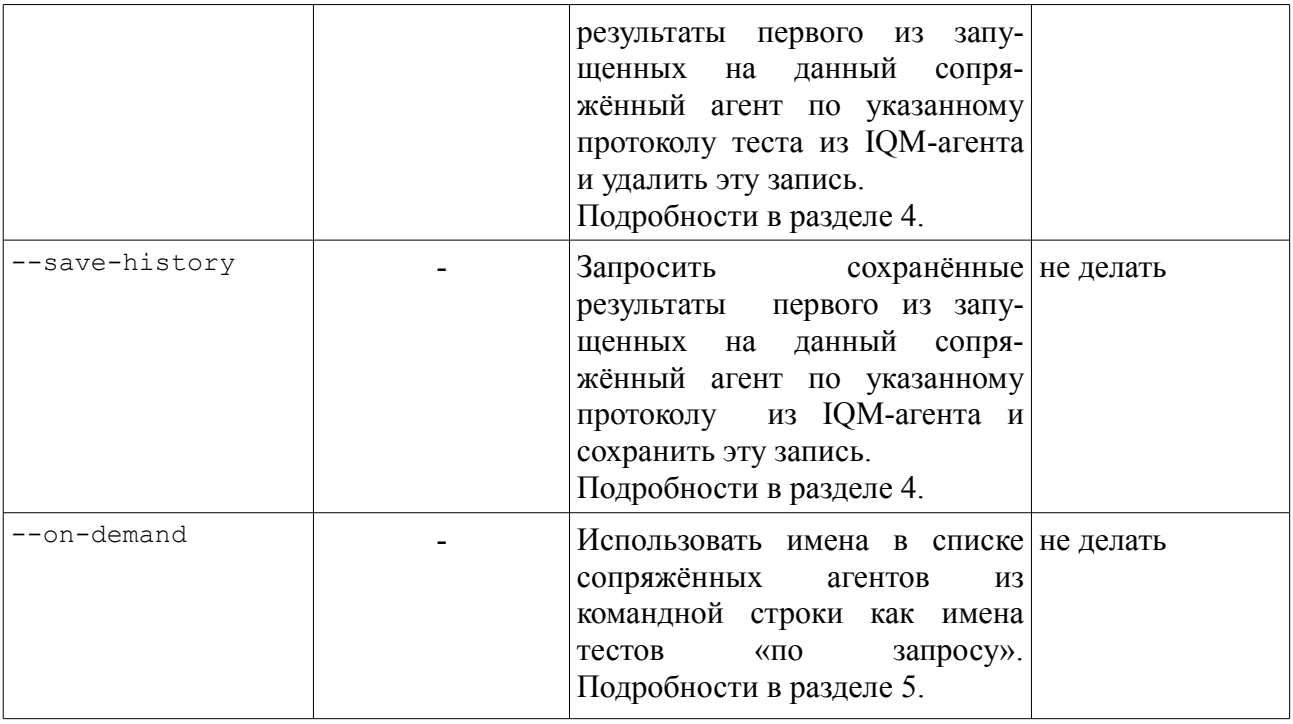

В тех тестах, где необходим параметр URL, он как правило, рекомендован к указанию. Если же он не указан, то используется значение по умолчанию. Оно протокольно-зависимо:

Тест URL – **http://www.example.com**

Тест DNS – **dns://www.example.com**

Тест DHCP – **dhcp://eth1**

Тест G0,G1 – **cfm://eth1/80:40:20:04:02:01**

Тест SG,SW,SBW – **snmp://public/sysDescr.0**

Подробности формата URL для тестов разных протоколов приведены в отдельной документации.

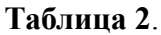

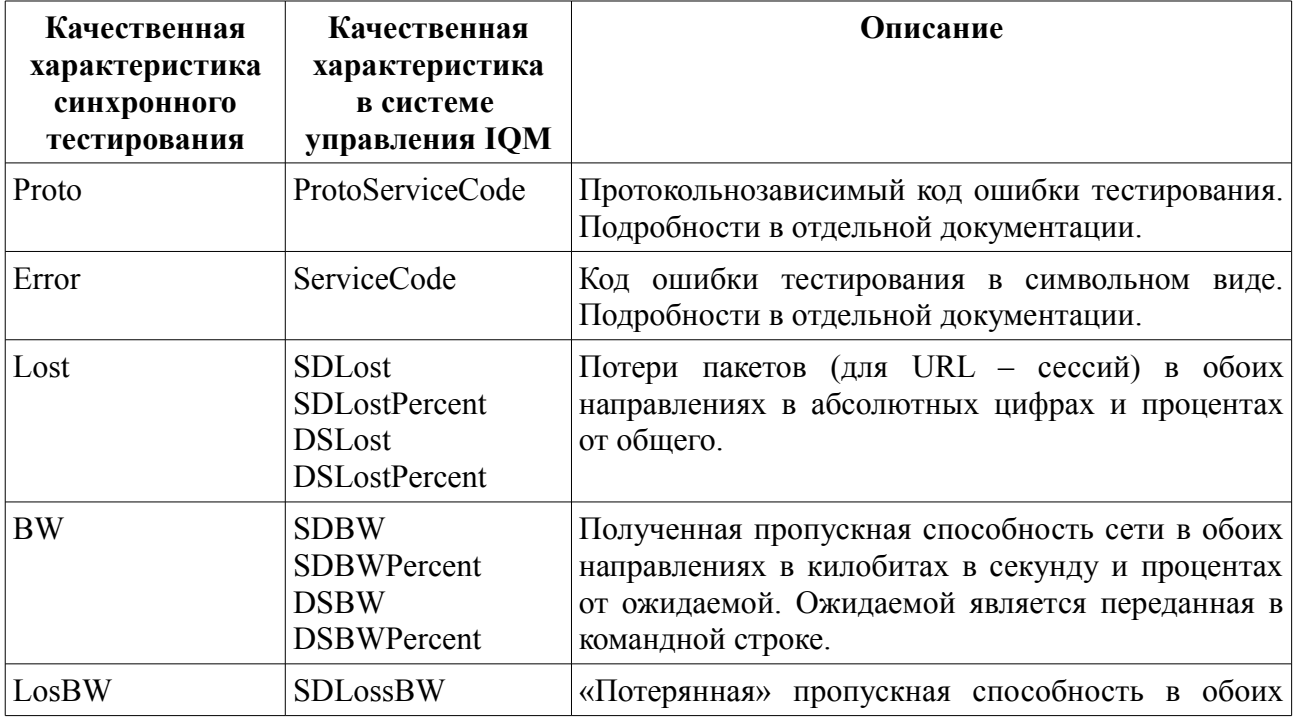

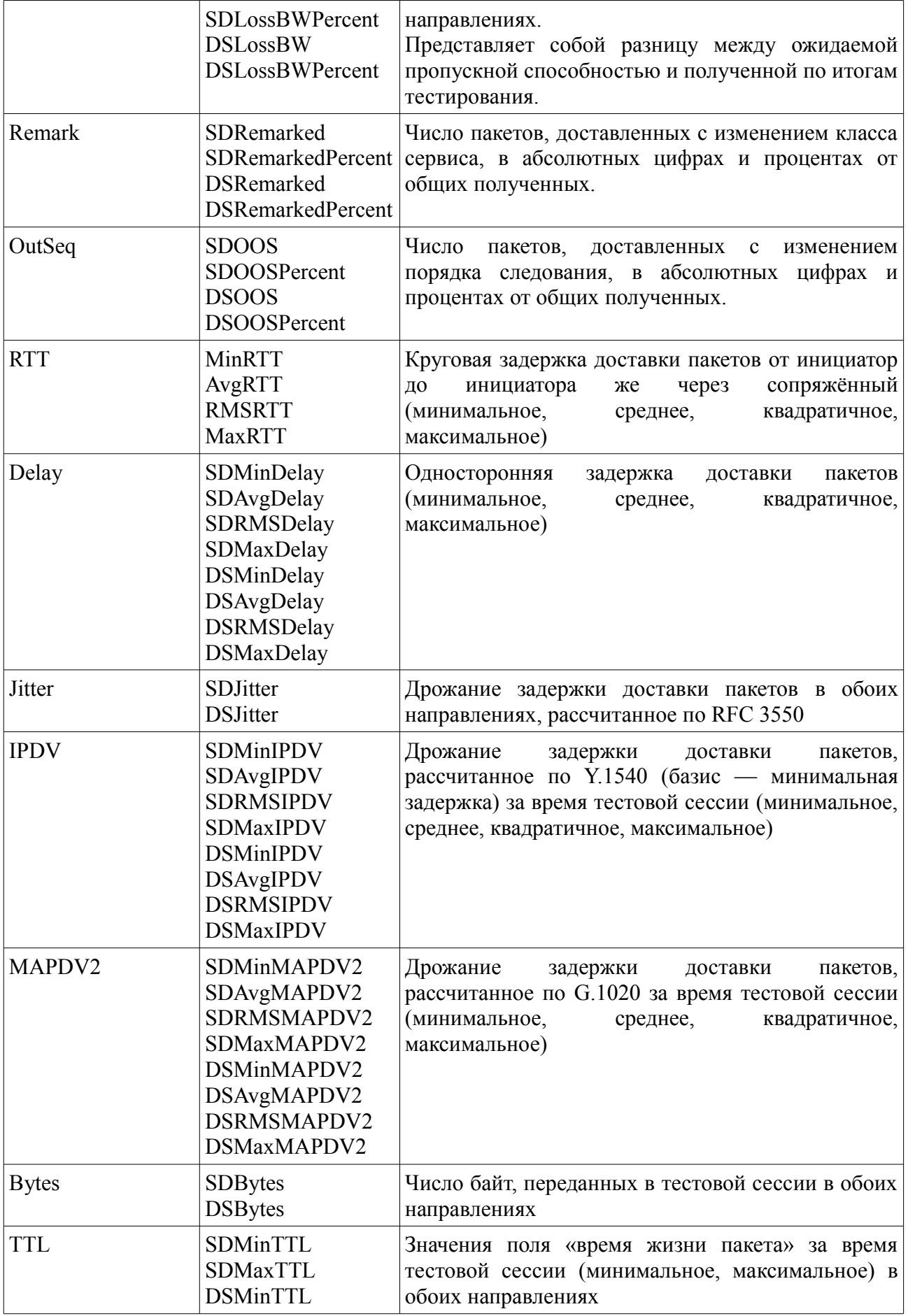

<u>ооо «нетпроб»</u> Незаконная копичали текста, принадлежащего от принадлежащего от принадлежащего от принадлежащего о<br>Принадлежащего от принадлежащего от принадлежащего от принадлежащего от принадлежащего от принадлежащего о

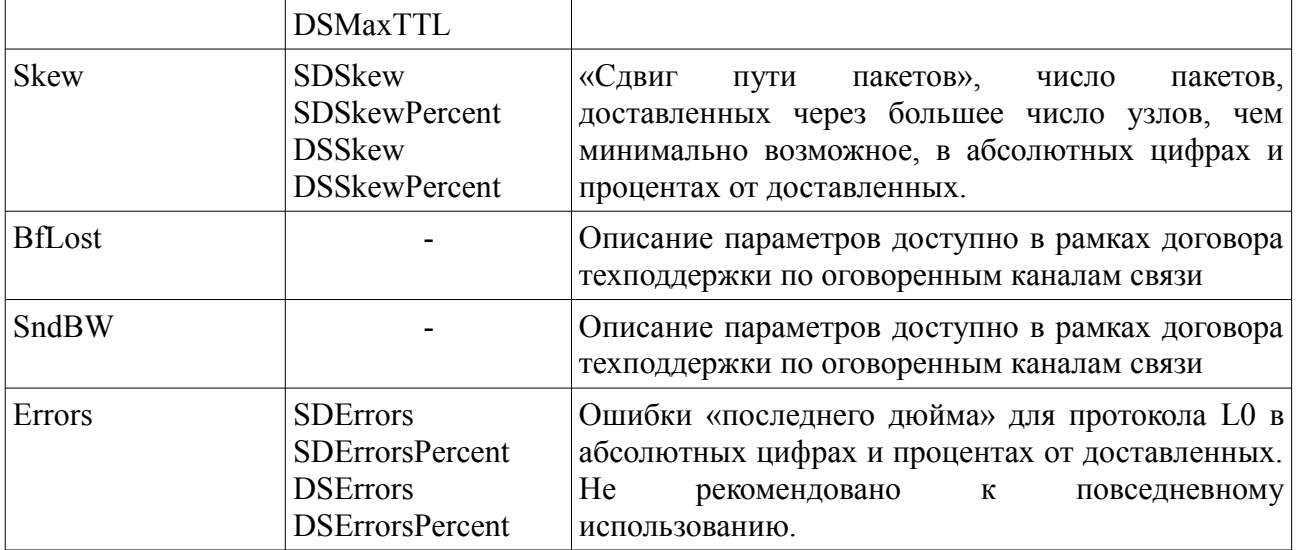

Примеры запуска тестирования с разными параметрами:

Запуск теста C0 через межсетевой экран со скоростью 2 мегабита в секунду, числом пакетов 2000, размером пакета 128 байт. Полужирным шрифтом выделен набор пользователя.

#### \$ **/usr/local/bin/iqm-test --test-type=C0 --num-probes=2000 --bandwidth=2000 --packetsize=128 test-host**

```
iqm-test start
usock(/tmp/iqm-ctl): iqm agent v3-1160000466
Protocols:U0,U1,U7,C0,C1,J0,J1,T1,I0,PPPOE,URL,URLUP,URL4,URLUP4,URL6,URLUP6,DNS,CMD,MPGC
MD,DHCP,L0,G0,G1,EL2,SG,SW,SBW
make test to test-host
iqm-test(test-host): Interrupted
iqm-test(test-host): ========================= RESULTS ==========================
iqm-test(test-host): Proto:0 Error:Operation not permitted
iqm-test(test-host): param | source->destination | destination->source<br>iqm-test(test-host): Lost (N) 378(18.900%) 0(0.0000%)
iqm-test(test-host): Lost (N) 378(18.900%) 0(0.0000%) 0(0.0000%)<br>iqm-test(test-host): BW (bps) 0(0.0000%) 2049296(100.06%)
iqm-test(test-host): BW (bps) 0(0.0000%)<br>iqm-test(test-host): LosBW(bps) 2048000(100.00%)
iqm-test(test-host): LosBW(bps) 2048000(100.00%) 0(0.0000%) 0(0.0000%)<br>iqm-test(test-host): Remark (N) 0(0.0000%) 1622(100.00%)
iqm-test(test-host): Remark (N) 0(0.0000%) 1622(100.00%)
iqm-test(test-host): OutSeq (N) 0(0.0000\%) 166(10.234%)<br>iqm-test(test-host): RTT (ms) 2.0000/3.6985/3.8479/11.000
igm-test(test-host): RTT (ms)
iqm-test(test-host): Delay (ms) 1.000/1.527/1.775/9.000 1.000/2.171/2.258/7.000
iqm-test(test-host): Jitter(ms) 0.411 0.472
iqm-test(test-host): IPDV (ms) 0.000/0.527/1.047/8.000 0.000/1.172/1.325/6.000
iqm-test(test-host): MAPDV2(ms) 0.125/0.627/0.753/3.037 0.000/0.378/0.457/1.797
iqm-test(test-host): Bytes (N) 253032 253032<br>igm-test(test-host): TTL (hop) 0/0 36/56
iqm-test(test-host): TTL (hop) 0/ 0 56/ 56<br>iqm-test(test-host): Skew (N) 0(0.0000%) 0(0.0000%)
iqm-test(test-host): Skew (N) 0(0.0000%) 0(0.0000%) 0(0.0000%) 0(0.0000%)
iqm-test(test-host): BfLost (N) 0(0.0000\%)<br>igm-test(test-host): SndBW(bps) 2047755
igm-test(test-host): SndBW(bps)
iqm-test(test-host): Errors (N) 0(0.0000%) 0(0.0000%)
iqm-test(test-host): ============================================================
iqm-test stop
```
\$

Видно, что из-за действий межсетевого экрана (Operation not permitted) часть пакетов от инициатора к сопряжённому потеряна (378, 18%), но оставшиеся пакеты доставлены на скорости 2 мегабита в секунду (100%). Трафик был перекрашен весь, так же были перемешаны пакеты (Remark, OutSeq). Нулевой IPDV в обоих направлениях означает, что базисная задержка встретилась более чем один раз. Скорость от source до destination не измерена, так как протокол C0 имеет ограничения по сравнению с фирменным протоколами

© *[ООО «НетПроб»](http://www.net-probe.ru/)* Незаконная копия текста, принадлежащего ООО «НетПроб» З XXII 8 / 22

U0/U1 от производителя IQM. Так как скорость не измерена, то считается что «потерянная скорость» равна 100%.

Запуск теста U0. Скорость 2000 килобит в секунду (2 мегабита в секунду), число пакетов — 2000, размер пакета при этом 1472 на UDP-уровне (1500 на уровне ethernet). Тестируется один сопряжённый агент **test-host**.

```
$ /usr/local/bin/iqm-test --test-type=U0 --num-probes=2000 --bandwidth=2000 --packet-
size=1472 test-host
iqm-test start
usock(/tmp/iqm-ctl): iqm_agent v3-1160000466
Protocols:U0,U1,U7,C0,C1,J0,J1,T1,I0,PPPOE,URL,URLUP,URL4,URLUP4,URL6,URLUP6,DNS,CMD,MPGC
MD,DHCP,L0,G0,G1,EL2,SG,SW,SBW
make test to test-host
igm-test(test-host): ========================== RESULTS =========================
iqm-test(test-host): Proto:0 Error:Interrupted system call
iqm-test(test-host): param | source->destination | destination->source
iqm-test(test-host): Lost (N) 0(0.0000%) 8(0.4000%)
iqm-test(test-host): BW (bps) 2048756(100.03%) 2047963(99.998%)
iqm-test(test-host): LosBW(bps) 0(0.0000%) 37(0.0018%)
iqm-test(test-host): Remark (N) 2000(100.00%) 0(0.0000%)
iqm-test(test-host): OutSeq (N) 0(0.0000%) 0(0.0000%)
iqm-test(test-host): RTT (ms) 2.9347/6.2222/0.0000/22.671
1qm-test(test-host): RTT (ms)<br>iqm-test(test-host): Delay (ms) 1.975/3.703/0.000/11.32 0.959/2.518/0.000/11.34
iqm-test(test-host): Jitter(ms) 0.238 0.338
iqm-test(test-host): IPDV (ms) 0.188/1.729/0.000/9.353 0.048/1.559/1.612/10.38
iqm-test(test-host): MAPDV2(ms) 0.134/0.287/0.299/1.210 0.018/0.282/0.298/1.662<br>3000000 2988000 2988000
iqm-test(test-host): Bytes (N) 3000000 2988000 2988000<br>igm-test(test-host): TTL (hop) 57/57 56/56
iqm-test(test-host): TTL (hop) 57/ 57 56/ 56<br>iqm-test(test-host): Skew (N) 60(0.0000%) 60(0.0000%)
iqm-test(test-host): Skew (N) 0(0.0000%) 0(0.0000%) 0(0.0000%) 0(0.0000%)
iqm-test(test-host): BfLost (N) 0(0.0000\%) 0(0.0000%) 0(0.0000%) 0(0.0000%)
iqm-test(test-host): SndBW(bps) <br>icm-test(test-host): Errors (N) 0(0.0000\%) 2047978<br>0(0.0000%) 0(0.0000%)
igm-test(test-host): Errors (N)
iqm-test(test-host): ============================================================
iqm-test stop
\ddot{\rm}
```
В данном случае, потерь почти нет (от сопряжённого к инициатору 0.4%), скорость в результате близка к скорости отсылки, трафик перекрашен в сторону сопряжённого, перемешивания пакетов не зафиксировано, «сдвига пути» так же, что для данного канала нормально. Дрожания трёх видов показаны полностью, среднее квадратичное IPDV не рассчитано, так как сопряжённый агент более старой версии, по этой же причине нет среднего квадратичного по односторонним задержкам. Для круговой задержки на данном протоколе расчёт среднего квадратичного в разработке.

Запуск теста URL. Десять запросов на сайт www.net-probe.ru. Сопряжённый агент может быть любым, обращение будет согласно URL. Ожидаемую скорость здесь оценить сложно. Поэтому ключ **--bandwidth** не указан.

```
$ /usr/local/bin/iqm-test --test-type=URL --url=http://www.net-probe.ru test-host
iqm-test start
usock(/tmp/iqm-ctl): iqm_agent v3-1160000466
Protocols:U0,U1,U7,C0,C1,J0,J1,T1,I0,PPPOE,URL,URLUP,URL4,URLUP4,URL6,URLUP6,DNS,CMD,MPGC
MD,DHCP,L0,G0,G1,EL2,SG,SW,SBW
make test to test-host
igm-test(test-host): ======================== RESULTS ==========================
iqm-test(test-host): Proto:200 Error:Success
igm-test(test-host): param | source->destination | destination->source
iqm-test(test-host): Lost (N) 0(0.0000%) 0(0.0000%)
iqm-test(test-host): BW (bps) 879448(1341.9%) 629968(961.25%)
iqm-test(test-host): LosBW(bps) 0(0.0000%) 0(0.0000%)
iqm-test(test-host): Remark (N) 0(0.0000%) 0(0.0000%)
```
© *[ООО «НетПроб»](http://www.net-probe.ru/)* Незаконная копия текста, принадлежащего ООО «НетПроб» И XXII 9 / 22

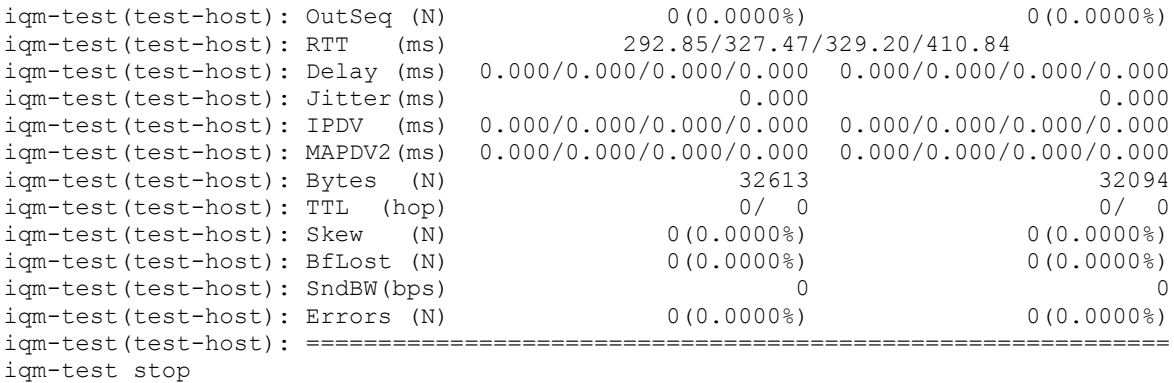

\$

Как результат — все сессии завершились успешно. Скорость скачивания — от 879 килобит в секунду до 629. Задержки сессии — от 292 миллисекунд до 410. Наибольшее число байт при скачке было 32613, наименьшее 32094.

Запуск теста DNS на сервер 8.8.8.8 запрос типа A для домена www.net-probe.ru. Остальные параметры — по умолчанию:

\$ **/usr/local/bin/iqm-test --test-type=DNS --url=dns://www.net-probe.ru 8.8.8.8** iqm-test start usock(/tmp/igm-ctl): igm\_agent v3-1160000466 Protocols:U0,U1,U7,C0,C1,J0,J1,T1,I0,PPPOE,URL,URLUP,URL4,URLUP4,URL6,URLUP6,DNS,CMD,MPGC MD,DHCP,L0,G0,G1,EL2,SG,SW,SBW make test to 8.8.8.8 igm-test(8.8.8.8): ========================= RESULTS =========================== iqm-test(8.8.8.8): Proto:0 Error:Success<br>iqm-test(8.8.8.8): param | source->destina source->destination | destination->source<br>0(0.0000%) 0(0.0000 iqm-test(8.8.8.8): Lost (N) 0(0.0000%) 0(0.0000%) 0(0.0000%)<br>iqm-test(8.8.8.8): BW (bps) 83545(89.999%) 0(0.0000%) iqm-test(8.8.8.8): BW (bps) 83545(89.999%) 0(0.0000%)<br>iqm-test(8.8.8.8): LosBW(bps) 9283(10.000%) 0(0.0000%) iqm-test(8.8.8.8): LosBW(bps) 9283(10.000%) 0(0.0000%) iqm-test(8.8.8.8): Remark (N) 10(100.00%) 0(0.0000%) iqm-test(8.8.8.8): OutSeq (N) 2(20.000%) 0(0.0000%) iqm-test(8.8.8.8): RTT (ms) 18.682/31.619/34.762/50.306 iqm-test(8.8.8.8): Delay (ms) 0.000/0.000/0.000/0.000 0.000/0.000/0.000/0.000 iqm-test(8.8.8.8): Jitter(ms) 6.950 0.000 iqm-test(8.8.8.8): IPDV (ms) 0.659/14.37/20.43/31.62 0.000/0.000/0.000/0.000 iqm-test(8.8.8.8): MAPDV2(ms) 0.160/0.234/0.246/0.374 0.000/0.000/0.000/0.000 iqm-test(8.8.8.8): Bytes (N) 780 0<br>iom-test(8.8.8.8): TTL (hop) 0 0 0 110/110 iqm-test(8.8.8.8): TTL (hop) 0/ 0 110/110<br>iqm-test(8.8.8.8): Skew (N) 0(0.0000%) 0(0.0000%) iqm-test(8.8.8.8): Skew (N) 0(0.0000%) 0(0.0000%) 0(0.0000%) 0(0.0000%)  $i$ qm-test(8.8.8.8): BfLost (N) iqm-test(8.8.8.8): SndBW(bps) 65469 0 iqm-test(8.8.8.8): Errors (N) 0(0.0000%) 0(0.0000%) iqm-test(8.8.8.8): ============================================================ iqm-test stop \$

Все параметры, естественно, круговые, так как сервер DNS в принципе не умеет сообщать качественные характеристики с той стороны. Скорость приёма была 83 килобита в секунду (ожидалось 92), все пакеты перекрашены, некоторые пересортированы. Задержки от 18 до 50 миллисекунд. Дрожание так же посчитано тремя способами. Ожидаемая скорость выше умолчания (64), так как размер пакета на отсылке 60 (умолчание), а на приёме сервер ответный пакет уменьшает до минимального, поэтому ожидается более высокая скорость при том же времени.

Остальные протоколы запускаются точно так же, за исключением, как уже говорилось PPPOE. Кроме того, необходимо отметить, что запуск тестов CMD либо MPGCMD, конечно, этим путём так же возможен. Но мы бы рекомендовали делать это сразу из shell без лишнего обращения к агенту. Отличие будет только в красивом форматировании результатов. Возможно, что администратору для текущей работы это непринципиально. Запуск

SNMP-протоколов через синхронное тестирование так же возможен, но пока не является рекомендованным, так как проще пользоваться утилитами из комплекта пакета **net-snmp**.

Если же для запуска требуются те параметры, которые утилитой синхронного тестирования в настоящее время не поддерживаются, то вы всегда можете создать тест для нужного агента в штатном режиме через систему управления с указанием всех необходимых параметров, а уже потом запустить тест по имени, как рассказано в разделе 5. Запросы на реализацию дополнительных параметров доступны в рамках поддержки IQM.

# <span id="page-10-0"></span>**4 Запуск с сохранением данных**

В целях большей гибкости при запуске синхронного тестирования в IQM-агенте предусмотрено хранение полученных результатов данных в памяти и предоставление доступа к ним по запросу. Так же, для тех же целей реализован быстрый запуск синхронного тестирования, когда команда на начало работы передаётся, а ожидание окончания не производится. Эти же возможности предусмотрены для интеграции со сторонними системами управления, включающими специализированные агенты с нужными модулями, когда пользователи системы хотят использовать синхронное тестирование на IQM-агенте, а в качестве рабочего места администратора желают сохранить уже внедрённое программное обеспечение. Описание данных случаев выходит за рамки настоящей документации и обсуждается с производителем IQM отдельно.

Для того, чтобы запустить тест с сохранением данных, необходимо выполнить утилиту синхронного тестирования **iqm-test** и при указании всех необходимых параметров добавить ключ командной строки **--fast-run**. Например, так:

```
$ /usr/local/bin/iqm-test --test-type=U0 --num-probes=2000 —bandwidth=2000 
--packet-size=1472 --fast-run test-host
iqm-test start
usock(/tmp/iqm-ctl): iqm agent v3-1160000466
Protocols:U0,U1,U7,C0,C1,J0,J1,T1,I0,PPPOE,URL,URLUP,URL4,URLUP4,URL6,URLUP6,DNS,CMD,MPGC
MD,DHCP,L0,G0,G1,EL2,SG,SW,SBW
make test to test-host
iqm-test(test-host): OK U0
iqm-test stop
$
```
Как видно, после запуска, IQM-агент приступает к выполнению указанного теста, и при этом немедленно возвращает управление без ожидания результатов. Выход в shell без выдачи ошибок подтверждает, что агент принял команду тестирования.

Для запроса результатов необходимо исполнить утилиту синхронного тестирования **iqm-test** и при указании всех необходимых параметров добавить ключ командной строки **--history**. Например так:

```
$ /usr/local/bin/iqm-test --test-type=U0 --num-probes=2000 --bandwidth=2000 
--packet-size=1472 --history test-host
iqm-test start
usock(/tmp/igm-ctl): igm_agent v3-1160000466
Protocols:U0,U1,U7,C0,C1,J0,J1,T1,I0,PPPOE,URL,URLUP,URL4,URLUP4,URL6,URLUP6,DNS,CMD,MPGC
MD,DHCP,L0,G0,G1,EL2,SG,SW,SBW
make test to test-host
iqm-test(test-host): U0|test-host not found
iqm-test stop
$
```
Можно видеть, что тестирование либо не начато, либо ешё не окончено. В любом случае результатов нет для этого хоста и этого типа протокола. Напомним, что было сказано в

<u>[ООО «НетПроб»](http://www.net-probe.ru/)</u> Незаконная копичали техналогического организация техналогического организация при назадлежащего О

разделе 2 — разделение результатов ведётся по IP-адресу (или DNS-имени) сопряжённого агента и типу протокола. Если результаты доступны, они будут выведены на экран как при штатном запуске, а из памяти IQM-агента удалены. Например, так:

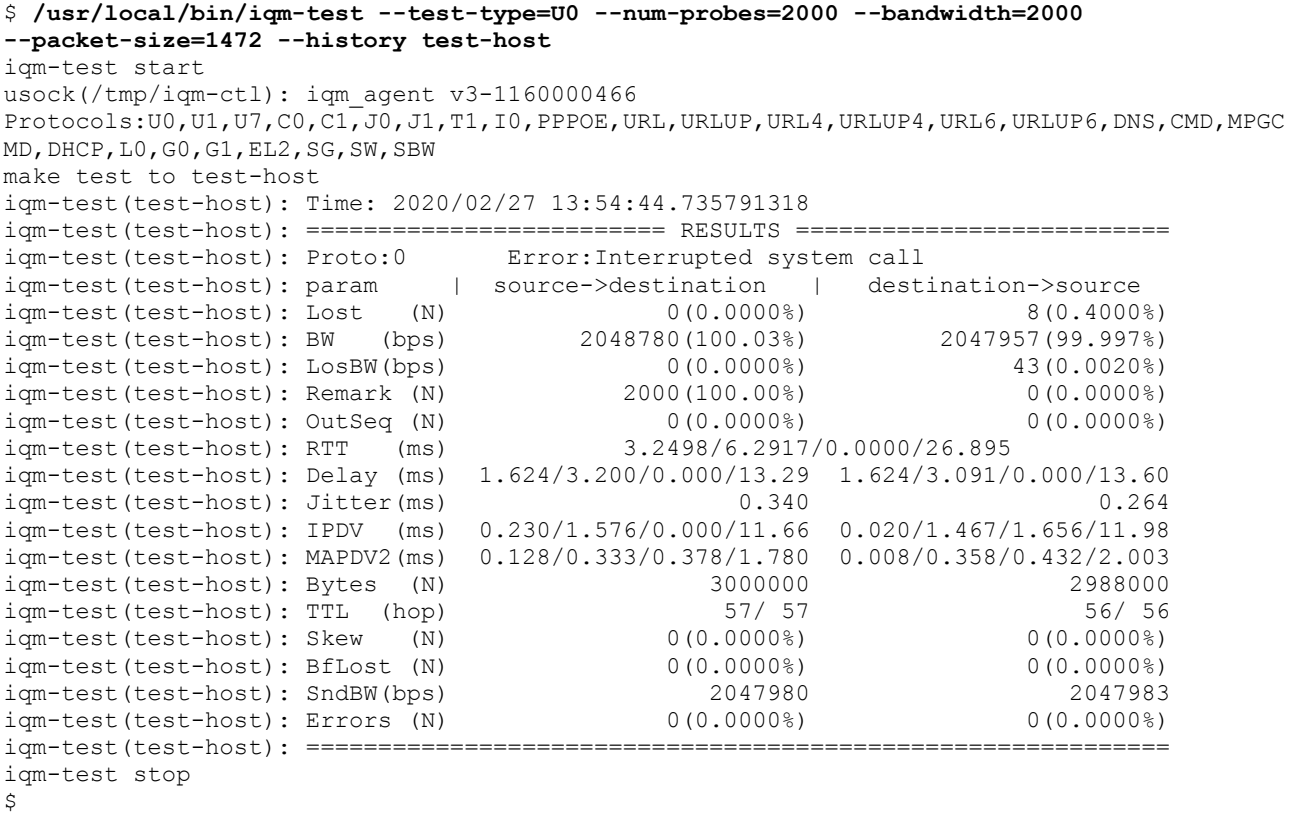

Так как возможен запуск последовательно нескольких тестов по **--fast-run** как в разных, так и в одном направлении без последующего запроса результатов, то в памяти IQM-агента установлен предел, чтобы бесконтрольные запуски не привели с исчерпанию ресурсов. При наличии же нескольких результатов от последовательных синхронных тестов, по запросу **--history** будет доступен наиболее ранний. По нескольким последовательным запросам можно таким образом извлечь всю историю запусков.

Существуют сложные случаи, когда вам необходимо либо сделать сразу несколько тестов, либо запускать их каким-либо сложным образом из ПО третьих лиц, при этом запрашивая самый ранний результат для сопряжённого агента и типа протокола при сохранении в IQM-агенте последующей истории. За такой режим отвечает ключ командной строки **--save-history**. От ключа **--history** он отличается лишь тем, что не удаляет из IQM-агента отображаемую запись для указанного сопряжённого агента и типа протокола, а только показывает результат. И при повторном запросе будет показывать тот же. Это даёт нужную гибкость — можно, допустим, разобрать вывод не весь, а только частично в несколько запусков. Возможности автоматизации работы и гибкости поведения при экономически обоснованных затратах является для производителя IQM важным аспектом.

Продемонстрируем сказанное на примере. Запустим тест на агенте.

```
$ /usr/local/bin/iqm-test --test-type=U0 --num-probes=2000 --bandwidth=2000 --packet-
size=1472 --fast-run test-host
iqm-test start
usock(/tmp/iqm-ctl): iqm agent v3-1160000466
Protocols:U0,U1,U7,C0,C1,J0,J1,T1,I0,PPPOE,URL,URLUP,URL4,URLUP4,URL6,URLUP6,DNS,CMD,MPGC
MD,DHCP,L0,G0,G1,EL2,SG,SW,SBW
make test to test-host
iqm-test(test-host): OK U0
```
iqm-test stop \$

Тест запущен успешно, ожидаем некоторое время, чтобы он закончился и делаем запрос на результат с сохранением.

```
$ /usr/local/bin/iqm-test --test-type=U0 --num-probes=2000 --bandwidth=2000 --packet-
size=1472 --save-history test-host
iqm-test start
usock(/tmp/iqm-ctl): iqm agent v3-1160000466
Protocols: U0, U1, U7, C0, C1, J0, J1, T1, I0, PPPOE, URL, URLUP, URL4, URLUP4, URL6, URLUP6, DNS, CMD, MPGC
MD,DHCP,L0,G0,G1,EL2,SG,SW,SBW
make test to test-host
iqm-test(test-host): Time: 2020/02/27 14:32:21.686651148
iqm-test(test-host): ========================= RESULTS ==========================
iqm-test(test-host): Proto:0 Error:Interrupted system call
iqm-test(test-host): param | source->destination | destination->source
iqm-test(test-host): Lost (N) 0(0.0000%) 8(0.4000%)
iqm-test(test-host): BW (bps) 2048993(100.04%) 2046739(99.938%)
iqm-test(test-host): LosBW(bps) 0(0.0000%) 1261(0.0615%)
iqm-test(test-host): Remark (N) 2000(100.00%) 0(0.0000%)
iqm-test(test-host): OutSeq (N) 0(0.0000\%) 0(0.0000%) 0(0.0000%)<br>iqm-test(test-host): RTT (ms) 2.9610/6.9047/0.0000/70.023
iqm-test(test-host): RTT (ms)
iqm-test(test-host): Delay (ms) 1.480/3.083/0.000/14.75 1.480/3.820/0.000/55.26
iqm-test(test-host): Jitter(ms) 0.327 0.436
iqm-test(test-host): IPDV (ms) 0.003/1.604/0.000/13.27 0.023/2.341/5.847/53.78
iqm-test(test-host): MAPDV2(ms) 0.090/0.340/0.376/2.107 0.149/0.913/3.072/25.48<br>iom-test(test-host): Bytes (N) 3000000
iqm-test(test-host): Bytes (N)
iqm-test(test-host): TTL (hop) 57/ 57 56/ 56
iqm-test(test-host): Skew (N) 0(0.0000%) 0(0.0000%) 0(0.0000%)<br>iqm-test(test-host): BfLost (N) 0(0.0000%) 0(0.0000%)
igm-test(test-host): BfLost (N)
iqm-test(test-host): SndBW(bps) <br>iqm-test(test-host): Errors (N) 0(0.0000\%) 2047979<br>0(0.0000%) 0(0.0000%)
iqm-test(test-host): Errors (N)
iqm-test(test-host): ============================================================
iqm-test stop
```
 $\mathsf{S}$ 

Вроде бы, никаких изменений по сравнению с предыдущими запусками с ключом **--history** нет, но пробуем второй раз:

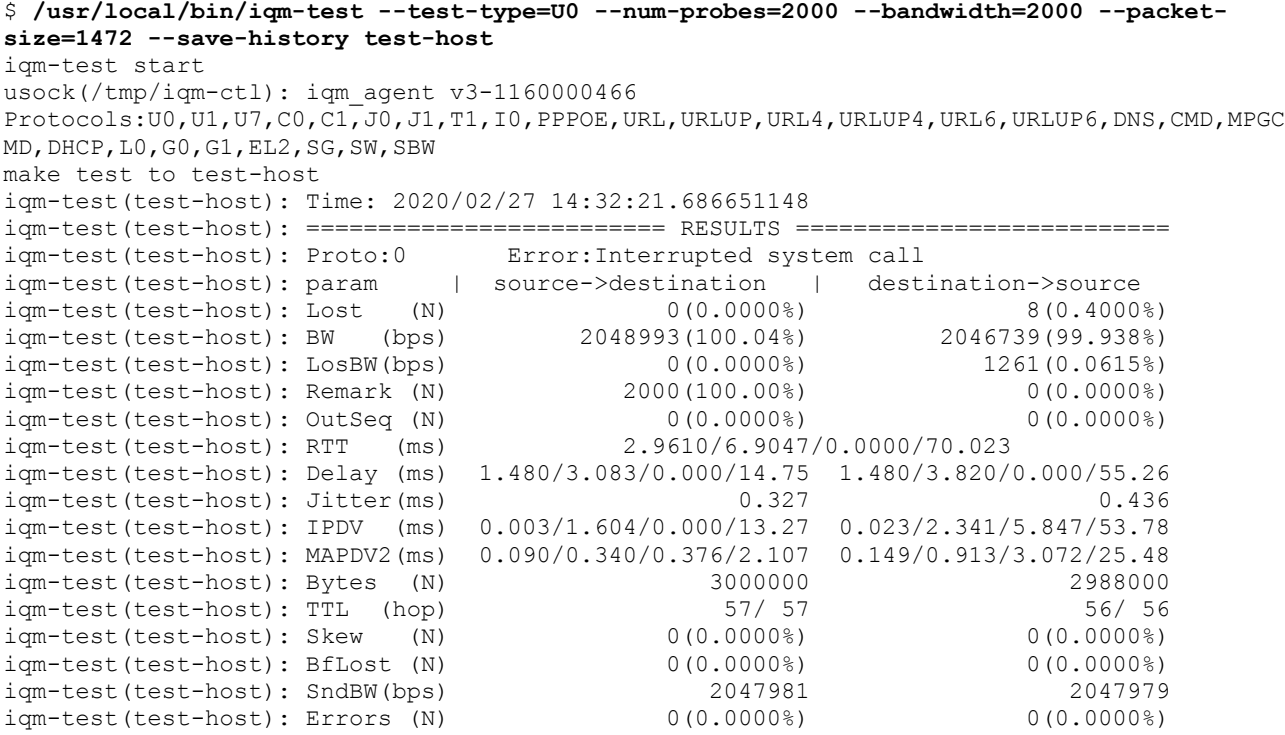

```
iqm-test(test-host): ============================================================
iqm-test stop
\mathcal{S}
```
Видно, что выдаётся тот же результат. И время теста совпадает. Таким образом, мы видим, что при запуске с данным ключом, история результатов сохраняется. Теперь запустим тест ещё раз.

```
$ /usr/local/bin/iqm-test --test-type=U0 --num-probes=2000 --bandwidth=2000 --packet-
size=1472 --fast-run test-host
iqm-test start
usock(/tmp/iqm-ctl): iqm agent v3-1160000466
Protocols:U0,U1,U7,C0,C1,J0,J1,T1,I0,PPPOE,URL,URLUP,URL4,URLUP4,URL6,URLUP6,DNS,CMD,MPGC
MD,DHCP,L0,G0,G1,EL2,SG,SW,SBW
make test to test-host
iqm-test(test-host): OK U0
iqm-test stop
$
```
Подождав немного, чтобы тест мог завершиться, пробуем запросить результаты.

\$ **/usr/local/bin/iqm-test --test-type=U0 --num-probes=2000 --bandwidth=2000 --packetsize=1472 --save-history test-host** iqm-test start usock(/tmp/iqm-ctl): iqm agent v3-1160000466 Protocols: U0, U1, U7, C0, C1, J0, J1, T1, I0, PPPOE, URL, URLUP, URL4, URLUP4, URL6, URLUP6, DNS, CMD, MPGC MD,DHCP,L0,G0,G1,EL2,SG,SW,SBW make test to test-host iqm-test(test-host): Time: 2020/02/27 14:32:21.686651148 iqm-test(test-host): ========================= RESULTS ========================== iqm-test(test-host): Proto:0 Error:Interrupted system call iqm-test(test-host): param | source->destination | destination->source<br>iqm-test(test-host): Lost (N) 0(0.0000%) 8(0.4000 iqm-test(test-host): Lost (N) 0(0.0000%) 8(0.4000%) 8(0.4000%)<br>iqm-test(test-host): BW (bps) 2048993(100.04%) 2046739(99.938%) iqm-test(test-host): BW (bps) 2048993(100.04%) 2046739(99.938%)<br>iqm-test(test-host): LosBW(bps) 0(0.0000%) 1261(0.0615%)  $i$ qm-test(test-host): LosBW(bps) iqm-test(test-host): Remark (N) 2000(100.00%) 0(0.0000%) iqm-test(test-host): OutSeq (N)  $0(0.0000\%)$  0(0.00000%) 0(0.0000%)<br>igm-test(test-host): RTT (ms) 2.9610/6.9047/0.0000/70.023 igm-test(test-host): RTT (ms) iqm-test(test-host): Delay (ms) 1.480/3.083/0.000/14.75 1.480/3.820/0.000/55.26<br>iom-test(test-host): Jitter(ms) 0.327 0.436 iqm-test(test-host): Jitter(ms) 0.327 0.436 iqm-test(test-host): IPDV (ms) 0.003/1.604/0.000/13.27 0.023/2.341/5.847/53.78 iqm-test(test-host): MAPDV2(ms) 0.090/0.340/0.376/2.107 0.149/0.913/3.072/25.48 iqm-test(test-host): Bytes (N) 3000000 2988000 2988000<br>iqm-test(test-host): TTL (hop) 57/57 56/56 iqm-test(test-host): TTL (hop) 57/ 57 56/ 56<br>iqm-test(test-host): Skew (N) 60(0.0000%) 60(0.0000%) iqm-test(test-host): Skew (N) iqm-test(test-host): BfLost (N) 0(0.0000%) 0(0.0000%) iqm-test(test-host): SndBW(bps) 2047981 2047979 iqm-test(test-host): Errors (N) 0(0.0000%) 0(0.0000%) iqm-test(test-host): ============================================================ iqm-test stop  $\mathsf{S}$ 

Что за неожиданность? Ведь по идее должен вернуться новый результат! Почему возвращается всё тот же, как и прежде? Обращаем внимание на строки документации, приведённые выше «сохранённые результаты первого из запущенных на данный сопряжённый агент по указанному протоколу» и ситуация проясняется. Выдан самый первый по времени результат, но так как он не очищен из памяти IQM-агента, ведь команда **--save-history** только отображает его, в дальнейшем вплоть до момента пока по лимитам внутри агента не будет проведена очистка, будет выдаваться одно и то же. Как же быть? Следует запросить историю результатов с очисткой через ключ **--history**. Что и делается:

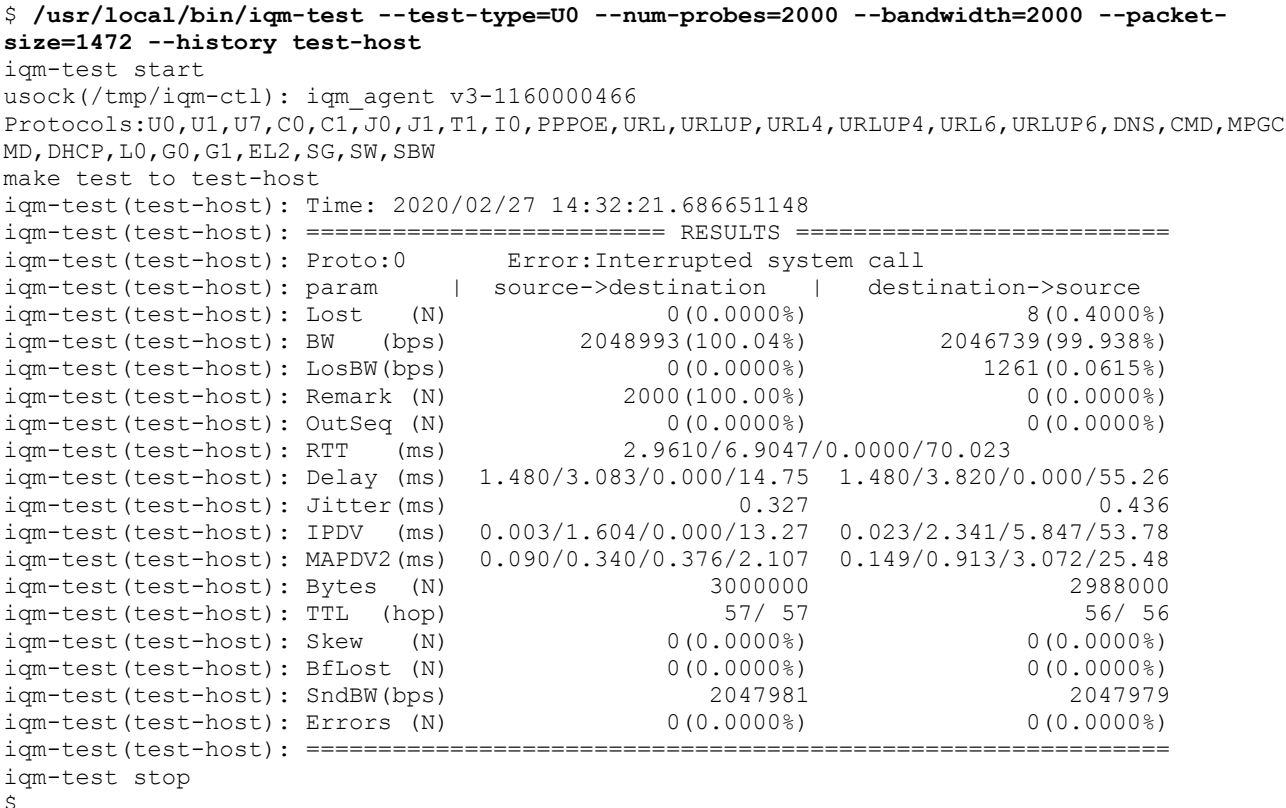

Результат выведен на экран и так как ключ был с очисткой, то и в памяти IQM-агента он очищен. Убедимся в этом запросом результатов с сохранением.

```
$ /usr/local/bin/iqm-test --test-type=U0 --num-probes=2000 --bandwidth=2000 --packet-
size=1472 --save-history test-host
iqm-test start
usock(/tmp/iqm-ctl): iqm agent v3-1160000466
Protocols:U0,U1,U7,C0,C1,J0,J1,T1,I0,PPPOE,URL,URLUP,URL4,URLUP4,URL6,URLUP6,DNS,CMD,MPGC
MD,DHCP,L0,G0,G1,EL2,SG,SW,SBW
make test to test-host
iqm-test(test-host): Time: 2020/02/27 14:32:50.554275165
iqm-test(test-host): ========================= RESULTS ==========================
iqm-test(test-host): Proto:0 Error:Interrupted system call
iqm-test(test-host): param | source->destination | destination->source<br>iqm-test(test-host): Lost (N) 0(0.0000%) 7(0.3500
iqm-test(test-host): Lost (N) 0(0.0000%) 7(0.3500%)
iqm-test(test-host): BW (bps) 2048771(100.03%) 2047773(99.988%)
iqm-test(test-host): LosBW(bps) 0(0.0000%) 227(0.0110%)
iqm-test(test-host): Remark (N) 2000(100.00%) 0(0.0000%)
iqm-test(test-host): OutSeq (N) 0(0.0000\%) 0(0.0000/14.659 0(0.0000%)
iqm-test(test-host): RTT (ms)
```
iqm-test(test-host): Delay (ms) 1.665/3.056/0.000/7.726 1.665/3.152/0.000/6.933 iqm-test(test-host): Jitter(ms) 0.229 0.229 0.246<br>iqm-test(test-host): IPDV (ms) 0.193/1.391/0.000/6.060 0.062/1.487/1.529/5.267

 $0.193/1.391/0.000/6.060 0.062/1.487/1.529/5.267$ 

```
IP Quality Monitor версии 3.11
```

```
iqm-test(test-host): MAPDV2(ms) 0.132/0.276/0.281/0.800 0.121/0.287/0.294/0.787<br>
iqm-test(test-host): Bytes (N) 3000000<br>
iqm-test(test-host): TTL (hop) 57/ 57 56/ 56<br>
iqm-test(test-host): Skew (N) 0(0.0000%) 0(0.0000%)
iqm-test(test-host): Bytes (N) 3000000 2989500
iqm-test(test-host): TTL (hop) 57/ 57 57 56/ 56
iqm-test(test-host): Skew (N) 0(0.0000%) 0(0.0000%)
iqm-test(test-host): BfLost (N) 0(0.0000%) 0(0.0000%)
iqm-test(test-host): SndBW(bps) 2047980 2047980
iqm-test(test-host): Errors (N) 0(0.0000%) 0(0.0000%)
iqm-test(test-host): ============================================================
iqm-test stop
```
 $\mathcal{S}$ 

Совсем другое дело! Вернулись результаты второго запуска на тестирование протоколом U0 сопряжённого агента test-host. Обратите внимание, что время и числа изменились. Теперь очистим историю. Разумеется, с выводом результатов.

```
$ /usr/local/bin/iqm-test --test-type=U0 --num-probes=2000 --bandwidth=2000 --packet-
size=1472 --history test-host
iqm-test start
usock(/tmp/iqm-ctl): iqm agent v3-1160000466
Protocols:U0,U1,U7,C0,C1,J0,J1,T1,I0,PPPOE,URL,URLUP,URL4,URLUP4,URL6,URLUP6,DNS,CMD,MPGC
MD,DHCP,L0,G0,G1,EL2,SG,SW,SBW
make test to test-host
iqm-test(test-host): Time: 2020/02/27 14:32:50.554275165
igm-test(test-host): ============================ RESULTS ============================
iqm-test(test-host): Proto:0 Error:Interrupted system call
igm-test(test-host): param | source->destination | destination->source
iqm-test(test-host): Lost (N) 0(0.0000%) 7(0.3500%)
iqm-test(test-host): BW (bps) 2048771(100.03%) 2047773(99.988%)
iqm-test(test-host): LosBW(bps) 0(0.0000%) 227(0.0110%)
iqm-test(test-host): Remark (N) 2000(100.00%) 0(0.0000%)
iqm-test(test-host): OutSeq (N) 0(0.0000%) 0(0.0000%)
iqm-test(test-host): RTT (ms) 3.3319/6.2091/0.0000/14.659
iqm-test(test-host): Delay (ms) 1.665/3.056/0.000/7.726 1.665/3.152/0.000/6.933
iqm-test(test-host): Jitter(ms) 0.229 0.246
iqm-test(test-host): IPDV (ms) 0.193/1.391/0.000/6.060 0.062/1.487/1.529/5.267
iqm-test(test-host): MAPDV2(ms) 0.132/0.276/0.281/0.800 0.121/0.287/0.294/0.787
iqm-test(test-host): Bytes (N) 3000000 2989500 2989500<br>iqm-test(test-host): TTL (hop) 57/57 56/56
iqm-test(test-host): TTL (hop) 57/ 57 56/ 56<br>iqm-test(test-host): Skew (N) 60(0.0000%) 60(0.0000%)
igm-test(test-host): Skew (N)
iqm-test(test-host): BfLost (N) o(0.0000\%) 0(0.0000%) 0(0.0000%) 0(0.0000%)
iqm-test(test-host): SndBW(bps)  2047980 2047980 2047980 2047980 2047980 2047980 2047980 2047980 2047980 2047980
igm-test(test-host): Errors (N)
iqm-test(test-host): ============================================================
iqm-test stop
```

```
\mathsf{S}
```
Параметры имеют всё те же значения, но очистка состоялась. Убедимся в этом, попытавшись запросить ещё результаты, которых, как мы заранее знаем, нет.

```
$ /usr/local/bin/iqm-test --test-type=U0 --num-probes=2000 --bandwidth=2000 --packet-
size=1472 --history test-host
iqm-test start
usock(/tmp/iqm-ctl): iqm agent v3-1160000466
Protocols:U0,U1,U7,C0,C1,J0,J1,T1,I0,PPPOE,URL,URLUP,URL4,URLUP4,URL6,URLUP6,DNS,CMD,MPGC
MD,DHCP,L0,G0,G1,EL2,SG,SW,SBW
make test to test-host
iqm-test(test-host): U0|test-host not found
iqm-test stop
$
```
Все в порядке, больше результатов нет. Таким образом, мы видим, что хотя на первый взгляд, пользоваться командой **--save-history** сложно, тем не менее она даёт необходимую гибкость поведения, которую администратор системы или оператор удалённой площадки с агентом может использовать нужным образом, создавая правильные сценарии тестирования качества сети.

Если в командной строке ключи командной строки, отвечающие за запуск и снятие результатов указаны вместе либо более одного раза, то производитель IQM не гарантирует надёжной работы. Рекомендуется указывать только один из ключей **--fast-run**, **--history**, **--save-history**, так как они включают определённый режим общения с IQM-агентом.

## <span id="page-16-0"></span>**5 Запуск теста по запросу**

В тех случаях, когда параметров командной строки утилиты синхронного тестирования **iqm-test** недостаточно для запланированного запуска или в случаях, когда необходимо использовать уже сконфигурированного IQM-агента, например, для выездного тестирования, возможно использовать запуск теста по запросу. Для этого надо использовать ключ командной строки **--on-demand**, а вместо имён сопряжённых агентов использовать имена тестов из конфигурации. Например так:

```
$ /usr/local/bin/bin/iqm-test --on-demand test-name
iqm-test start
usock(/tmp/iqm-ctl): iqm agent v3-1160000466
Protocols: U0, U1, U7, C0, C1, J0, J1, T1, I0, PPPOE, URL, URLUP, URL4, URLUP4, URL6, URLUP6, DNS, CMD, MPGC
MD,DHCP,L0,G0,G1,EL2,SG,SW,SBW
make test to test-name
iqm-test(test-name): 'test-name' not found
iqm-test stop
\ddot{\rm}
```
Видно, что тест с таким именем не найден в конфигурации IQM-агента. В таком режиме это не имя хоста, а имя теста. Данный пример приведён сознательно в целях понимания поведения агента. Убедимся с помощью команды **grep**, что тест с друим именем to\_iqm содержится в файле конфигурации агента:

```
$ grep to_iqm /etc/iqm_agent.conf
# test to_iqm
test to_iqm set OpFreq 600
test to_iqm set NumProbes 10000
test to_iqm set DID msk1
test to_iqm set DIP iqm.net-probe.ru
test to_iqm set DZone 0
test to_iqm set DType ""
test to_iqm set TestType U0
test to_iqm set Enabled 1
test to_iqm set PacketSize 1472
test to_iqm set OnDemand 1
test to_iqm set Bandwidth 10000
test to_iqm set Class 0
\mathsf{S}
```
Видно, что такой тест есть. Пробуем его запустить:

```
$ /usr/local/bin/iqm-test --on-demand to_iqm
iqm-test start
connect(/tmp/iqm-ctl): Permission denied
iqm-test stop
\tilde{\mathcal{S}}
```
Опять ошибка! Дело в том, что файл доступа к агенту требует прав суперпользователя:

```
$ ls -la /tmp/iqm-ctl
srwxr----- 1 root root 0 Фев 25 16:50 /tmp/igm-ctl
\mathsf{S}
```
Вполне логично, что клиенту без этих прав не позволено обращаться к IQM-агенту через UNIX-сокет. Применяем команду sudo для повышения прав:

```
$ sudo /usr/local/bin/iqm-test --on-demand to_iqm
iqm-test start
usock(/tmp/iqm-ctl): iqm agent v3-1160000466
Protocols:U0,U1,U7,C0,C1,J0,J1,T1,I0,PPPOE,URL,URLUP,URL4,URLUP4,URL6,URLUP6,DNS,CMD,MPGC
MD,DHCP,L0,G0,G1,EL2,SG,SW,SBW
make test to to_iqm
iqm-test(to iqm): ========================= RESULTS ============================
iqm-test(to_iqm): Proto:0 Error:Interrupted system call
iqm-test(to_iqm): param | source->destination | destination->source
iqm-test(to_iqm): Lost (N) 0(0.0000%) 36(0.3600%)
iqm-test(to_iqm): BW (bps) 10229862(99.900%) 10230442(99.906%)
iqm-test(to_iqm): LosBW(bps) 10138(0.0990%) 9558(0.0933%)
iqm-test(to_iqm): Remark (N) 0(0.0000%) 0(0.0000%)
iqm-test(to_iqm): OutSeq (N) 0(0.0000%) 0(0.0000%)
iqm-test(to_iqm): RTT (ms) 4.3435/23.222/0.0000/39.504
iqm-test(to_iqm): Delay (ms) 3.343/13.14/0.000/25.77 1.000/10.08/0.000/13.73<br>iqm-test(to_iqm): Jitter(ms) 0.267 0.260
iqm-test(to-iqm): Jitter(ms)
iqm-test(toiqm): IPDV (ms) 0.206/9.799/0.000/22.42 0.082/9.081/9.679/12.73
iqm-test(to<sup>-</sup>iqm): MAPDV2(ms) 0.034/0.290/0.332/2.830 0.025/0.279/0.323/2.754<br>iqm-test(to<sup>-</sup>iqm): Bytes (N) 150000000 14946000
iqm-test(to_iqm): Bytes (N) 15000000<br>iqm-test(to_iqm): TTL (hop) 57/57
iqm-test(to_iqm): TTL (hop) 57/ 57 56/ 56<br>iqm-test(to_iqm): Skew (N) 6(0.0000%) 6(0.0000%)
iqm-test(to\_iqm): Skew (N)iqm-test(to_iqm): BfLost (N) 0(0.0000%) 0(0.0000%)
iqm-test(to_iqm): SndBW(bps) 10239904 10239919
iqm-test(to_iqm): Errors (N)iqm-test(to_iqm): ============================================================
iqm-test stop
$
```
На этот раз прав достаточно, тест существует, поэтому он успешно исполняется IQM-агентом и по итогам выдаётся результат в уже знакомой форме. Надеемся, что на данном примере мы максимально наглядно продемонстрировали не просто возможность запуска тестов по запросу, а так же возможные трудности, с которыми может столкнуться рядовой пользователь системы IQM.

Рекомендуем при конфигурации агента из системы управления, в том числе для агентов выездного тестирования, сформировать заранее известные имена тестов, которые планируются к запуску из командной строки. Это можно внести во внутреннюю методику либо согласовать набор имён на неформальной основе.

Если в командной строке ключи командной строки, отвечающие за запуск и снятие результатов либо за запуск теста по запросу указаны вместе либо более одного раза, то производитель IQM не гарантирует надёжной работы. Рекомендуется указывать только один из ключей **--fast-run**, **--history**, **--save-history**, **--on-demand**, так как они включают определённый режим общения с IQM-агентом.

# <span id="page-18-0"></span>**6 Сравнение IQM-агента с синхронным тестом с бесплатным ПО**

У реальных и потенциальных пользователей IQM уже неоднократно возникает вопрос, чем же отличается IQM-агент в комплекте с утилитой синхронного тестирования от остальных программ, выдающих качественные характеристики, но при этом либо входящих в стандартную поставку ОС, либо бесплатно получаемых через сеть Интернет. Отвечая на этот вопрос, мы решили провести сравнение.

## Утилита ping

Данная программа не нуждается в отдельном описании, так как либо встроена в ОС, либо очень легко доступна от поставщика ОС. Она использует протокол ICMP ECHO (в терминологии производителя IQM – I0). При этом умеет измерять (параметры здесь и далее согласно таблице 2):

- 1. текущий RTT, средние опосредованно.
- 2. SDLost опосредованно.
- 3. SDBytes опосредованно.
- 4. DSTTL опосредованно.

Достоинства в сравнении с IQM:

- 1. Лёгкая доступность.
- 2. Фактическая ненужность обучения.

Недостатки в сравнении с IQM:

- 1. Небольшой набор контролируемых параметров (4 или 7 против 29).
- 2. Для контроля потерь, количества байт или TTL требуется написание дополнительного ПО.
- 3. Для вычисление минимальных, максимальных и средних требуется написание дополнительного ПО.
- 4. Невозможность контроля другими протоколами.

## Утилита bwping

Данная утилита известна среди администраторов сети и доступна в исходных текстах на одном из сайтов-хостеров. Подробную ссылку можно легко найти в поисковых системах. Она использует протокол ICMP ECHO (в терминологии производителя IQM – I0). В отличие от ping отсылка пакетов производится параллельно с ожиданием ответа, что позволяет дать нагрузку на сеть в соответствии с нужной скоростью. При этом умеет измерять:

- 1. MinRTT, AvgRTT, MaxRTT.
- 2. SDLost опосредованно.
- 3. SDBW.
- 4. SDBytes.

Достоинства в сравнении с IQM:

- 1. Лёгкая доступность.
- 2. Исходные тексты, позволяющие править код.

Недостатки в сравнении с IQM:

- 1. Небольшой набор контролируемых параметров (7 против 29).
- 2. Для контроля потерь требуется написание дополнительного ПО.
- 3. Невозможность контроля другими протоколами.
- 4. Ошибки в коде, создающие ложные «потери».

## Утилита iperf

Данная утилиты широко известна среди администраторов сети и позволяет выполнять нагрузочное тестирование по TCP и UDP-протоколам фирменной разработки. В терминологии производителя IQM это некоторый аналог U0/U1 протоколов. При этом умеет измерять (версия 3):

- 1. ServiceCode
- 2. SDBytes
- 3. DSBytes отдельным процессом
- 4. SDBW
- 5. DSBW отдельным процессом
- 6. SDIPDV (?)
- 7. DSIPDV (?) отдельным процессом
- 8. SDLost, SDLostPercent,
- 9. DSLost, DSLostPercent отдельным процессом
- Достоинства в сравнении с IQM:
	- 1. Лёгкая доступность.
	- 2. Исходные тексты, позволяющие править код.
	- 3. Возможность теста в несколько сокетов.

Недостатки в сравнении с IQM:

- 1. Небольшой набор контролируемых параметров (11 параметров вместо 62)
- 2. Принципиальная односторонность протокола, то есть необходимость двух запусков вместо одного.
- 3. Невозможность контроля другими протоколами.
- 4. Для вычисление минимальных, максимальных и средних требуется написание дополнительного ПО.

### Утилита ab

Данная утилита широко известна среди web-мастеров и позволяет выполнять HTTP-тестирование. В терминологии производителя IQM это URL, URLUP при использовании в качестве протокола HTTP/HTTPS. Программа умеет отсылать множество запросов на выбранный сервер. При этом умеет измерять:

- 1. MinRTT, AvgRTT, MaxRTT.
- 2. SDLost, SDLostPercent опосредованно.
- 3. SDBW, SDBWPercent опосредованно.
- 4. SDBytes.
- 5. Время теста.
- 6. «Потерянные» скорости опосредованно.
- 7. Распределение времени по фазам соединения трёх видов.
- Достоинства в сравнении с IQM:
	- 1. Лёгкая доступность.
	- 2. Исходные тексты, позволяющие править код.
	- 3. Возможность более легко делать конкурентные тесты (указание ключа командной строки вместо нескольких тестов «по запросу»)
	- 4. Гистограмма распределения времён.
	- 5. Измерение времён фаз соединения.

Недостатки в сравнении с IQM:

- 1. Невозможность контроля другими протоколами.
- 2. Для контроля некоторых параметров требуется дополнительное ПО.

Ну и наконец заметим, что IQM не ограничивается только синхронным тестированием, а является комплексным решением для отслеживания качества предоставляемых сетевых услуг. Синхронное тестирование с которым мы сравниваем бесплатные решения — это все лишь один из аспектов отслеживания качества, хотя и достаточно интересный, но всё-таки нишевой. Регулярный запуск тестов, собрание итогов тестирования в базу данных, установка порогов срабатывания, создание тревог — всё это крайне необходимо для полноценного тестирования и, таким образом, простые утилиты должны «нарастить мясо» на свои возможности для разумного использования, что ведёт к дополнительным расходам человеко-часов. Если же конечному пользователю требуется лишь ограниченный функционал, то не только вполне допустимо, но и разумно использовать ПО, за которое не надо платить.

Что же касается тех коммерческих технологий, которые как и IQM-агент с системой управления либо без таковой умеют рассчитывать качественные характеристики сети, иногда даже с заметным числом настроек, то необходимо отметить, что в настоящее время наиболее полным набором параметров и настроек и полным набором протоколов обладает именно IQM-агент. При этом агент не ограничивается одним производителем, а старается охватить все технологии. То есть, возможно экономически обоснованное сокращение расходов при использовании в качестве сопряжённых агентов утилит и оборудования сторонних производителей. В регулярной разработке ведётся добавление новых протоколов и характеристик. Более подробная информация предоставляется по запросу.

Подводя итоги, можно сказать, что создание бесплатного аналога IQM-агента с утилитой синхронного тестирования **iqm-test** в целом не является невозможной задачей. Разумеется, она требует либо затрат рабочего времени, либо перекрёстного субсидирования, таким образом экономическая целесообразность активного внедрения исключительно «бесплатных» технологий уже становится не столь очевидной, как при первичном взгляде.

## **Содержание**

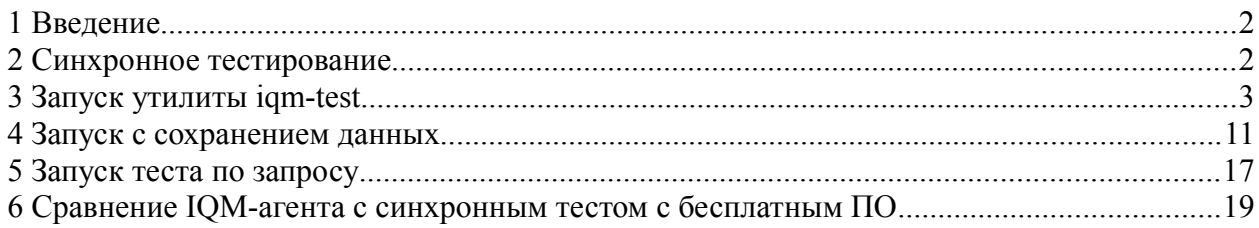

Настоящим подтверждается, что все исключительные авторские права на данную документацию принадлежат ООО «НетПроб». Предоставление прав на данную документацию осуществляется по лицензионному договору присоединения, ссылки на юридический текст которого указаны в данном тексте. Неотчуждаемые личные неимущественные права на данную документацию принадлежат физическим лицам – авторам, перечисленным в документации. Настоящим подтверждается, что все права на использованные системные и стандартные модули программного обеспечения принадлежат их авторам и используются правомерно в соответствии с предоставленными авторами лицензионными договорами, в том числе, но не ограничиваясь, GNU General Public License, Artistic License и т.д.

Copyright  $\odot$  2008-2020  $\odot$   $\odot$   $\odot$   $\odot$   $\odot$   $\odot$   $\odot$   $\odot$   $\circ$  + Hernpoo»

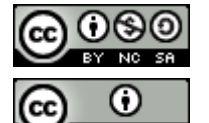

Copyright © 2010-2020  $\left[\begin{array}{cc} \bigcirc \end{array}\right]$  Сергей Александрович Еременко